# How to Initiate Trades from the Option Chain at Ally

The steps in this document guide you through how to trade directly from the option chain at Ally. Many people prefer this method of trading because it will prepopulate the fields in the trade order form.

There are two ways you can access an option chain at Ally. The first way is to access a chain is directly from your **Holdings** page. It is very likely that you will see your **Holdings** page as soon as you access your account.

## **Access Chain from Holdings Page**

- 1. However, you can also access your Holdings page with the steps below.
	- a. Move your mouse to the *My Accounts* tab so that the dropdown menu appears.
	- b. Then move your mouse down the *Account Summary* link.

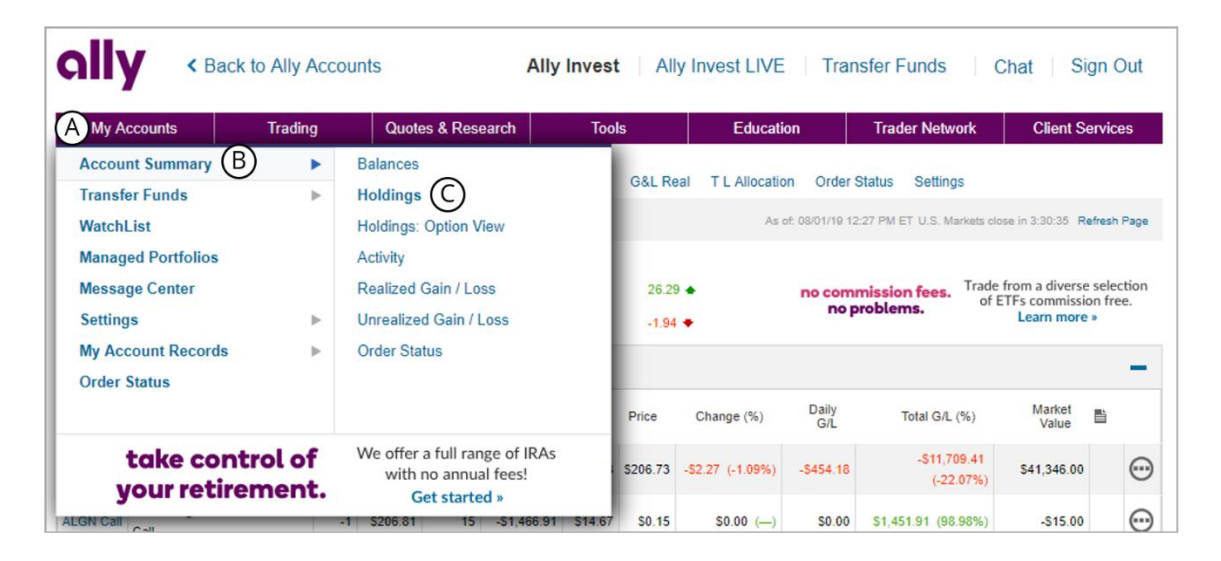

c. Next, move your mouse to the right and click on *Holdings.*

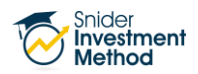

- 2. Your screen will reload with and you will see all the positions you hold in your Ally account.
	- a. To the right of each position, you will see a circle with three dots. Click the circle.
	- b. When you do this, a box will appear to the right. Select *Chain.*

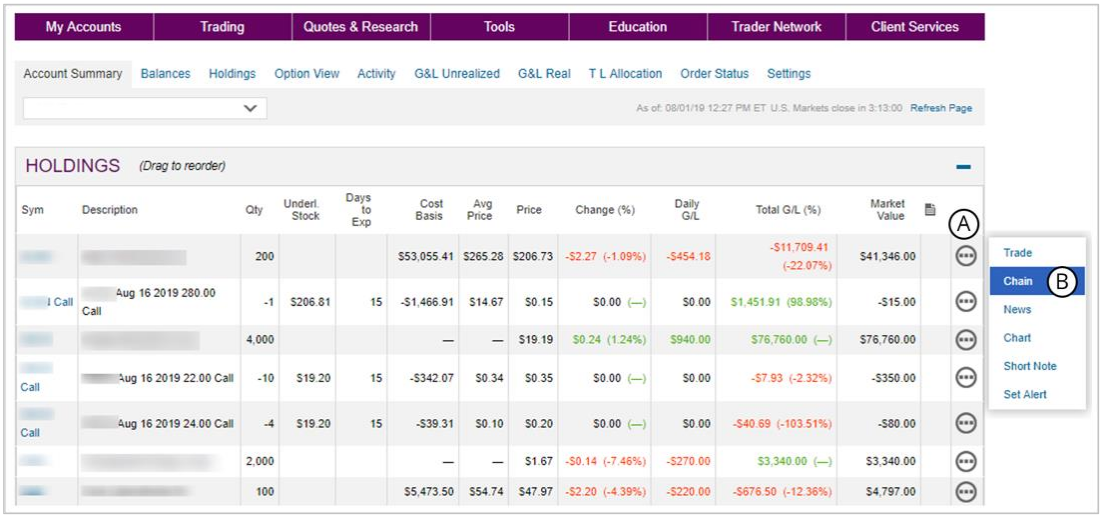

## **Access Chain from Top Navigation Bar**

- 1. You can also access Option Chains from the top Navigation Bar.
	- a. Move your mouse to the *Trading* tab so that the dropdown menu appears.
	- b. Then move your mouse down the *Options* link.
	- c. Next, move your mouse to the right and click on *Option Chains.*

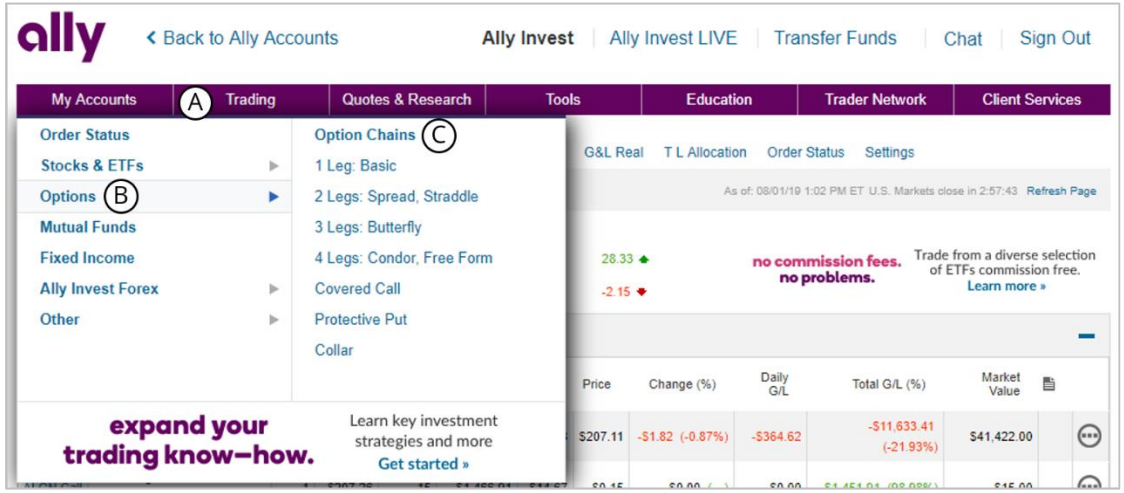

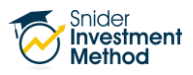

## **Trading from the Chain**

- 1. When your screen loads, you will see an Option Chain.
	- a. Enter your stock symbol into the "Show" field.
	- b. Make sure your Expiration is set the third Friday of the next calendar month.
	- c. Click *Go*.

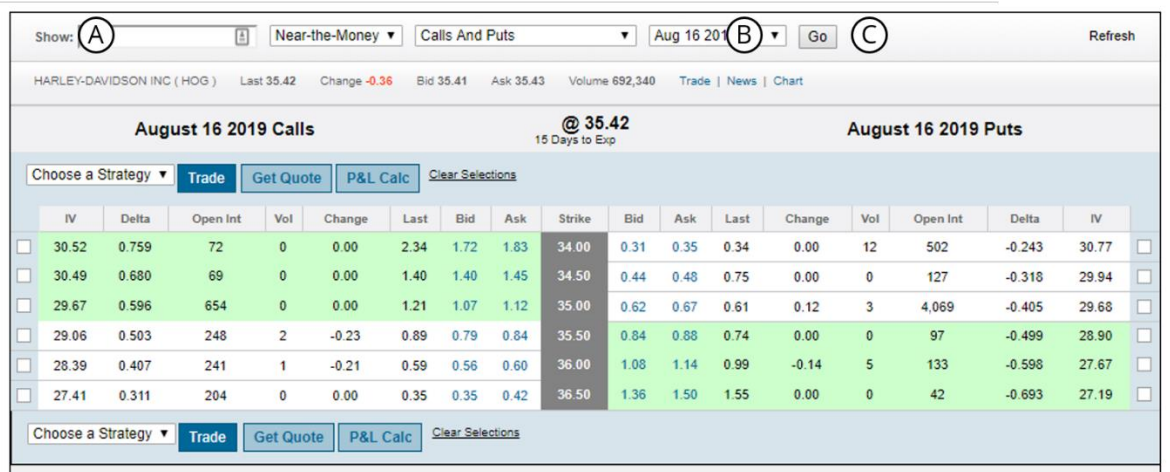

#### **Initiating a Call or Put Trade from the Chain (version 1)**

- 1. Take the following steps to initiate an option trade from the chain:
	- a. To sell a specific call or put, click twice in the box twice to the left/right side respectively of the row corresponding with the strike price you want to sell. A red "S" will appear in the box, which represents "Sell."
	- b. Next, select *Basic* for the strategy.
	- c. Then, click the "Trade" button.

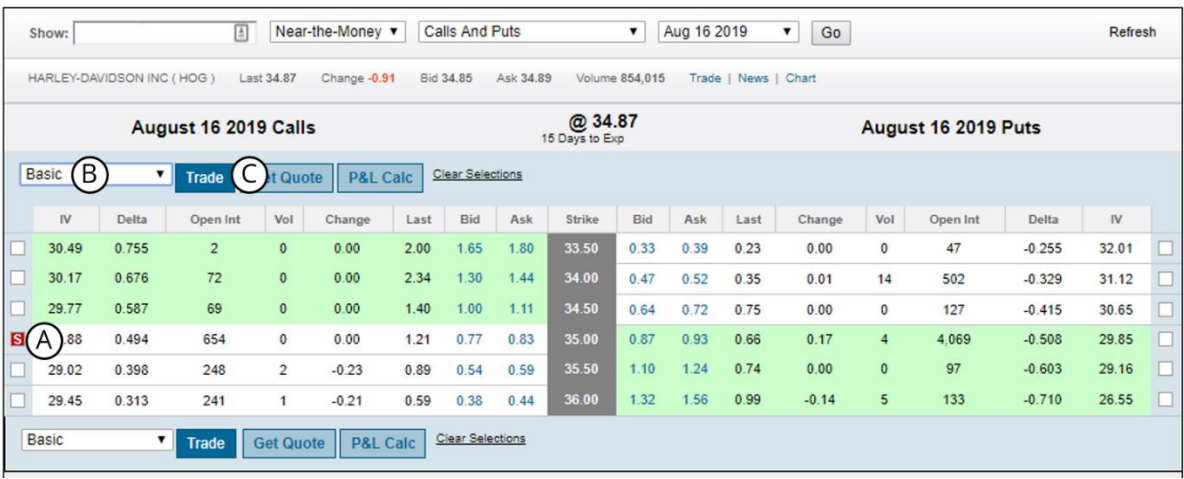

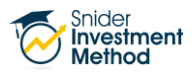

#### **Initiating a Call or Put Trade from the Chain (version 2)**

- 1. The following is a second way to initiate trades from the chain:
	- a. When you your mouse to the *Bid Price* of the options you wish to sell, a Buy/Sell Box will appear. Click the red "Sell" link.

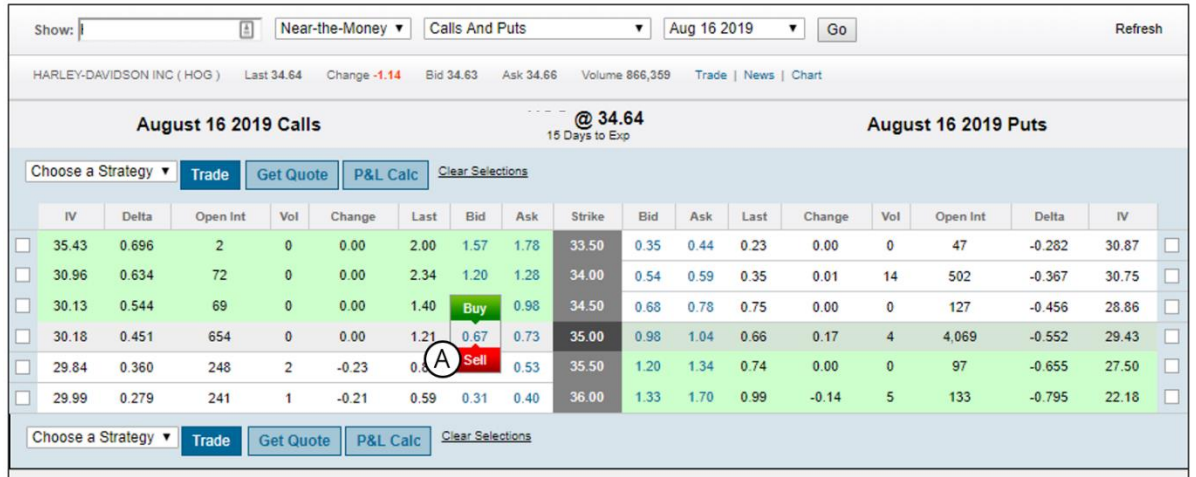

#### **Initiating a Strangle Trade from the Chain**

- 1. You can also initiate a strangle trade from the chain:
	- a. Click in the box next to both the call and the put you wish to sell until the "S" appears.
	- b. Next, select *Strangle* for the strategy.
	- c. Then, click the "Trade" button.

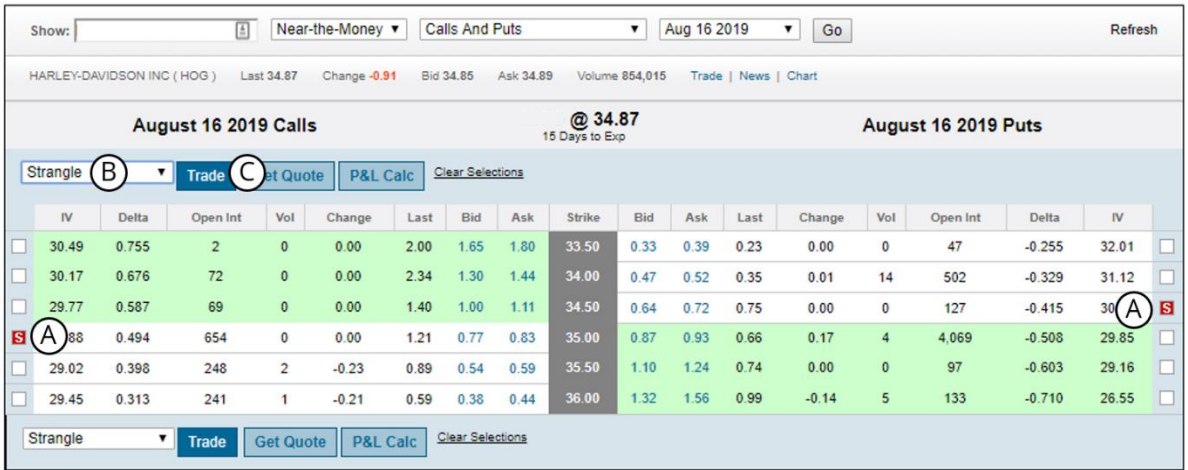

## **Placing the Trade**

- 1. Regardless of the method you use to initiate the trade from the chain, your screen will reload with an option order form.
	- a. Make sure the correct symbol is listed in the "Underlying" field.
	- b. Check that the expiration is set the third Friday of the next calendar month.
	- c. Check your strike price for accuracy.
	- d. Verify that you have selected the correct option type (call or put).
	- e. Your action should be set to "Sell to Open."
	- f. Modify the number of contracts to how many you wish to sell.
	- g. Change price to "Market."

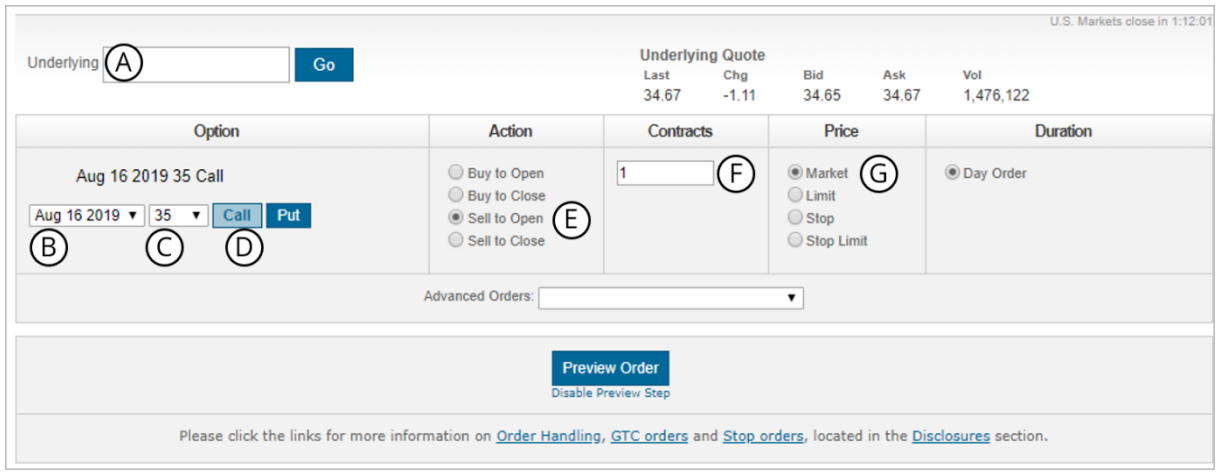

### **THE FINE PRINT**

Snider Advisors has an economic incentive for recommending that clients open an account with Ally. Specifically, Snider Advisors receives a flat referral payment for each new account it refers to Ally. More detailed information about the relationship and our fiduciary responsibility can be found in our ADV Part 2A. Clients may contact Snider Advisors with any questions about the terms of the Agreement with Ally.

The intent of this document is to help expand your financial education. Although the information included may be relevant to your particular situation, it is not meant to be personalized advice. When it comes to investing, insurance, and financial planning, it is important to speak to a professional and get advice that is tailored to your unique, individual situation. All investments involve risk including possible loss of principal. Investment objectives, risks, and other information are contained in the **Snider Investment Method** [Owner's Manual;](https://www.kimsnider.com/KimSnider/Web/Home/OwnersManual.aspx) read and consider them carefully before investing. More information can be found on our [website](https://www.kimsnider.com/SniderAdvisors/Web/Home/Default.aspx) or by calling 1-888-6SNIDER. Past performance is not indicative of future results.

Options involve risks and are not suitable for all investors. Before opening an option position, a person must receive a copy of Characteristics and Risks of Standardized Options. Copies of this document are available by calling 888-6SNIDER. Please read it carefully before investing.

> If you have any questions, please contact Snider Advisors at 888-6SNIDER (888-676-4337) or support@snideradvisors.com

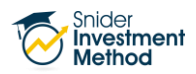